## Guía de control parental

DFSCOM te recomienda unas apps gratuitas para garantizar la seguridad de nuestros hijos al utilizar el internet<sup>.</sup>

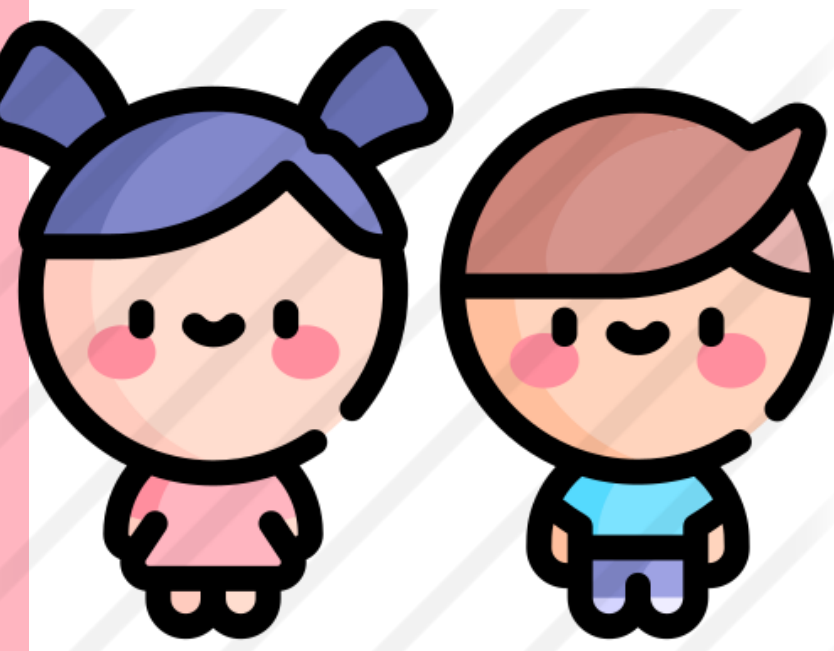

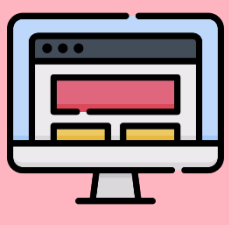

1. Como usar Family link 2<sup>.</sup> Aprende a configurar el control parental en tu Windows

"Pohque la seguhidade de nousthos hijos es phineho"

*DFSCOM te enseñará junto con esta guía a manejar herramientas básicas y gratuitas que te permitirán supervisar y gestionar el uso del internet que tienen nuestros hijos, ya que, en estos tiempos, dependemos mucho de la tecnología.*

*Las aplicaciones que te ayudaremos a usar son las siguientes:*

- *Family link – Control parental para móviles y tabletas iOS o Android.*
- *Control parental Windows 10*
- *Control parental de YouTube y YouTube Kids*

## ¿Para qué sirven estas aplicaciones?

*Estas aplicaciones sirven para tener un control del uso del internet y poner un límite en el contenido que pueden visualizar o descargar:*

- *Te permite bloquear contenido inapropiado*
- *Ver qué hacen tus hijos en internet*
- *Puedes limitar el tiempo de uso de los dispositivos*
- *Puedes autorizar la descarga de las aplicaciones que soliciten tus hijos*
- *Bloquear el uso de los dispositivos*
- *Geo localizar a tu hijo a través de su teléfono móvil*

## Family link

*Family link, te permite crear cuentas de Google para menores de 13 años, así, supervisando la instalación de aplicaciones en el dispositivo del menor. Family link permite filtrar aquellos contenidos que son inadecuados para nuestros menores. Aquí un link para facilitar la correcta instalación:* 

*https://www.youtube.com/watch?v=xgyE2ic42qY* Control parantal windows 10

*Control parental de Windows 10 controla el acceso de los menores al equipo decidiendo que juegos y que aplicaciones pueden utilizar los menores y se puede establecer un horario para que solo se utilice en el tiempo establecido. Aquí un link para facilitar el correcto uso:* 

*https://www.youtube.com/watch?v=82cp99R7dmQ*

'Pohque la ceguhidad de nuestros hijos es phineho

## Conthol panental you take

*Paso 1. Ir a tu cuenta de You Tube e ir a configuración.*

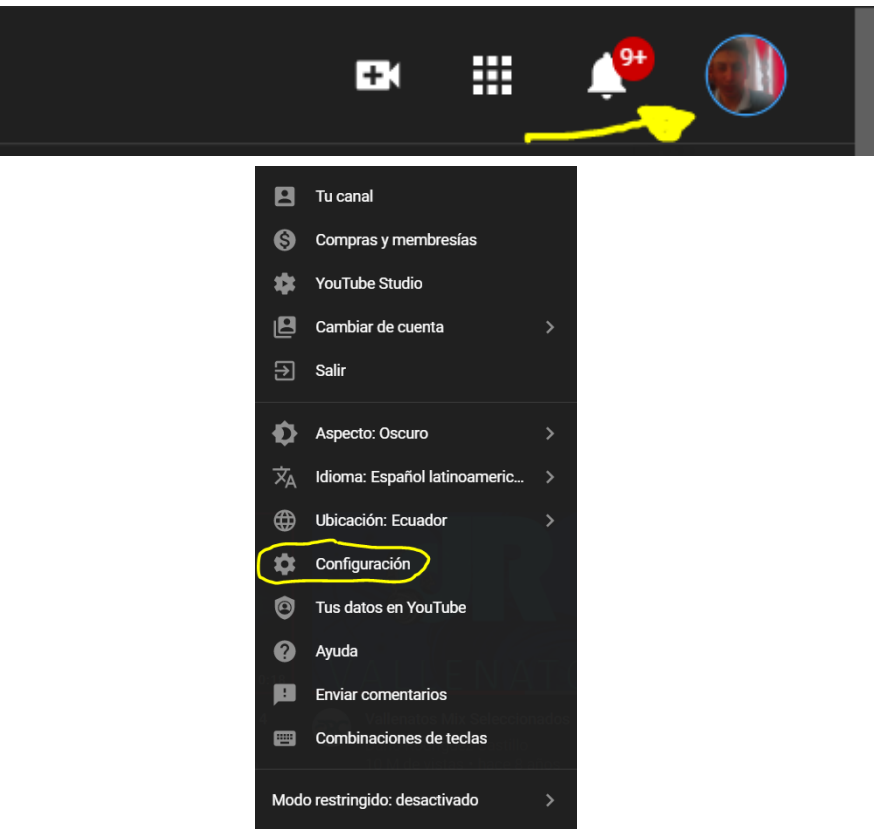

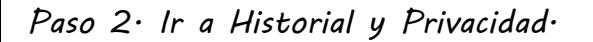

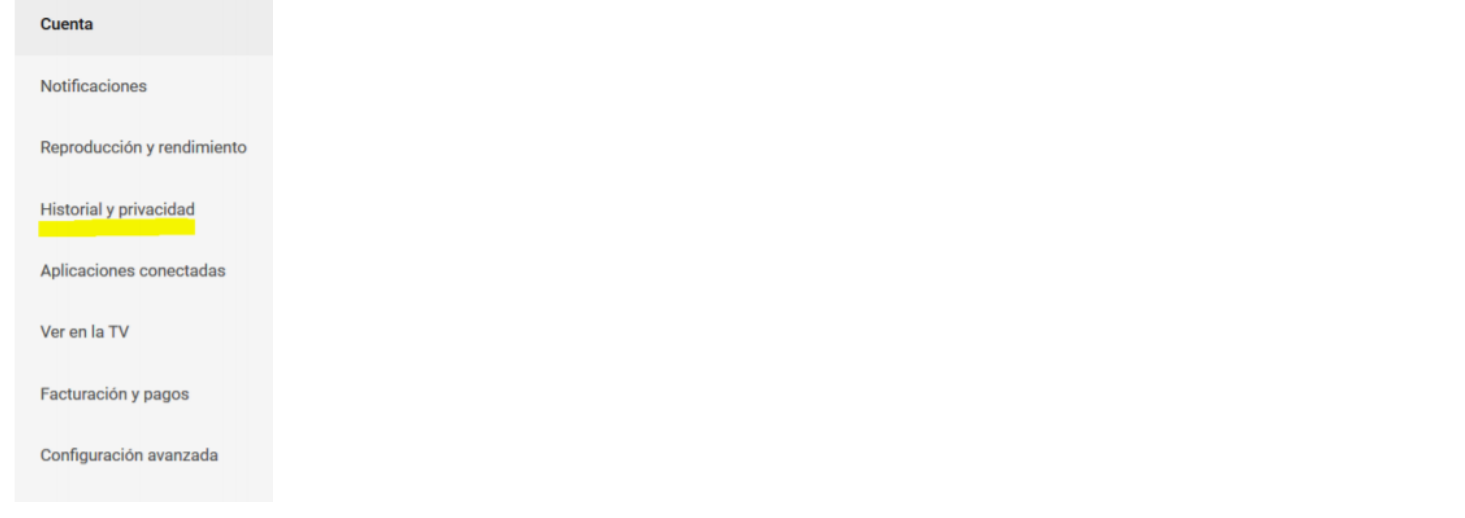

*Paso 3. Para evitar que los menores puedan revertir los cambios de privacidad has lo siguiente.*

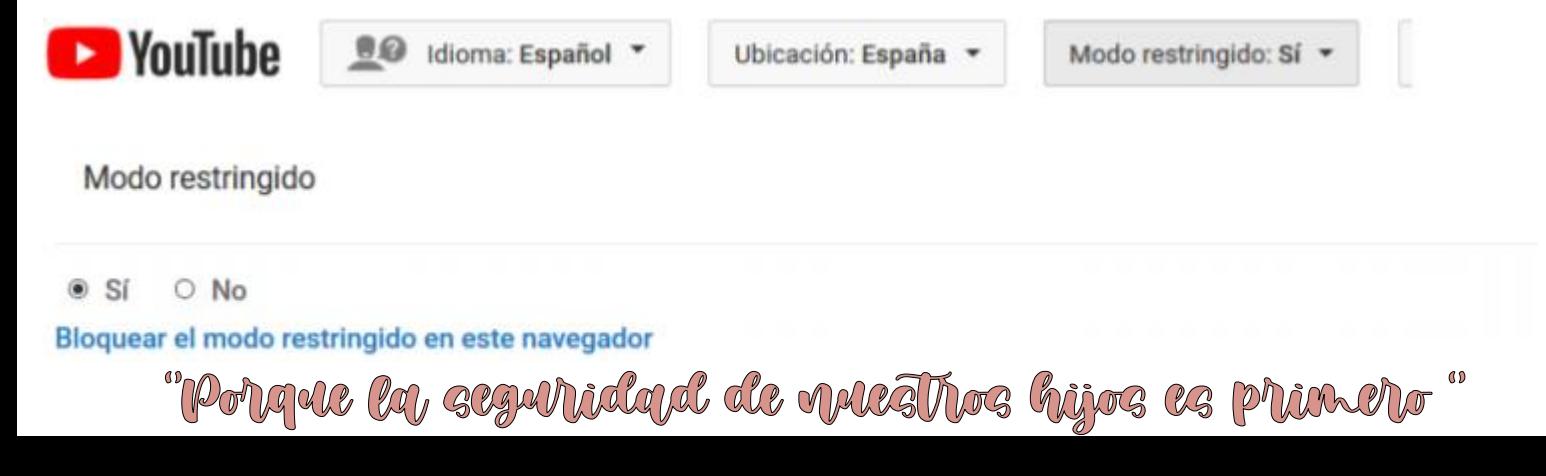